## **Macのブラウザ(Safari)で印刷する方法**

**① ダウンロードした申告書等の PDFファイルを右クリックし、 [このアプリケーションで開 く]を選択して[safari]で 表示する。**

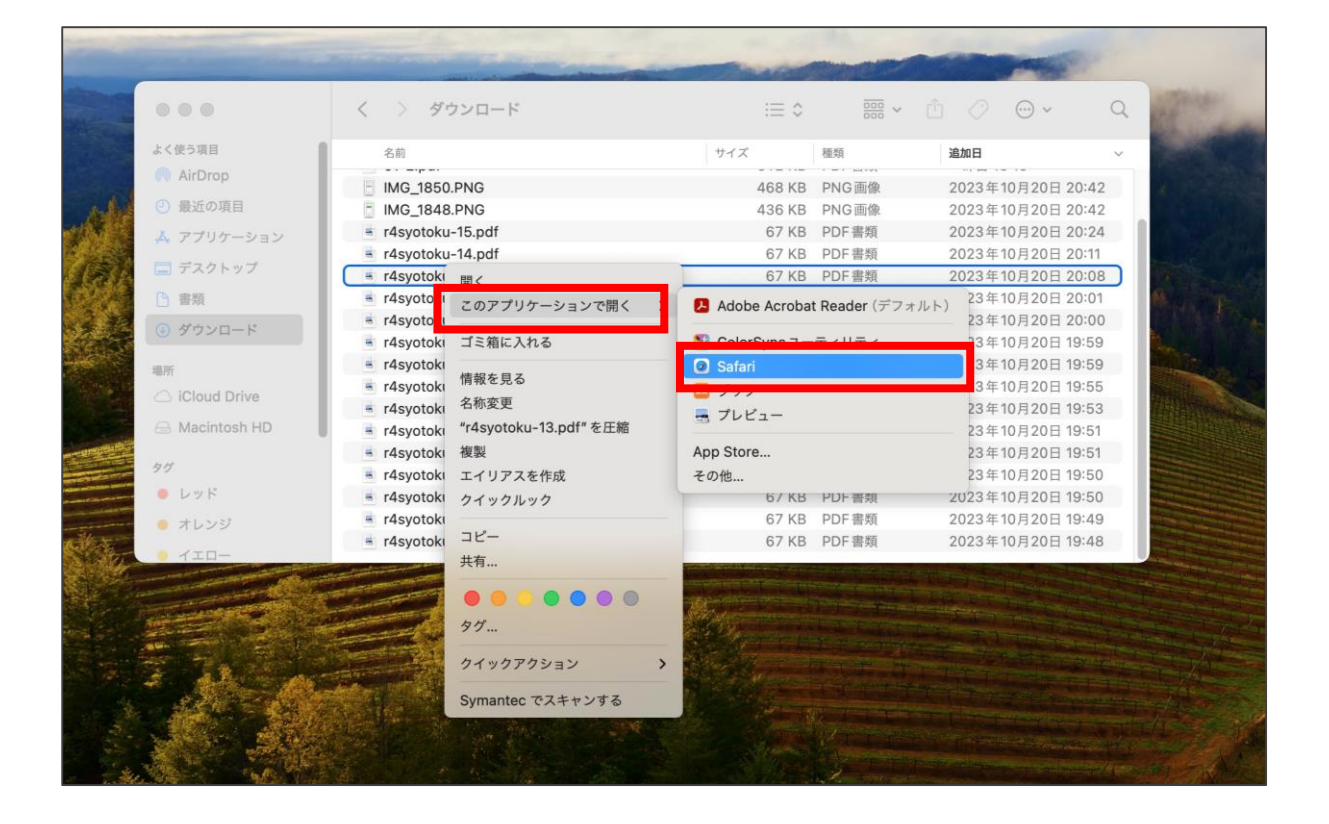

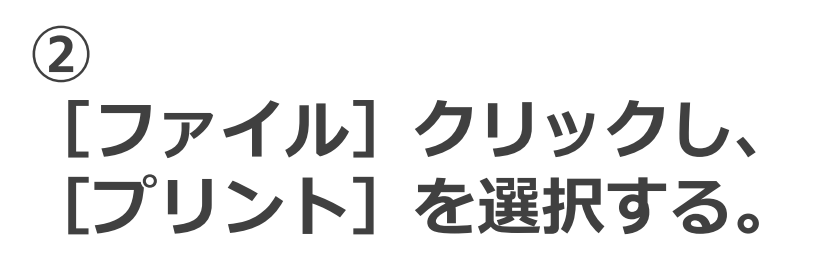

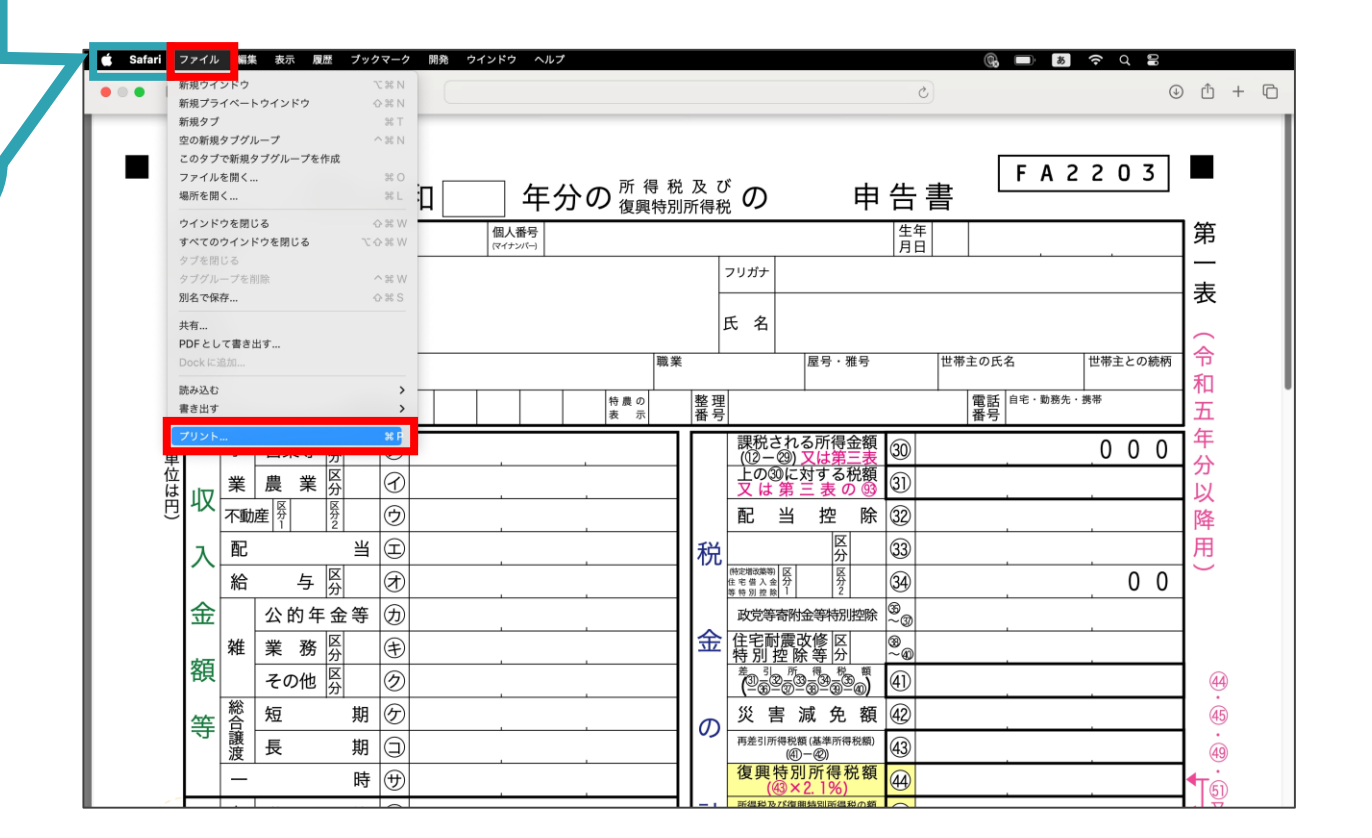

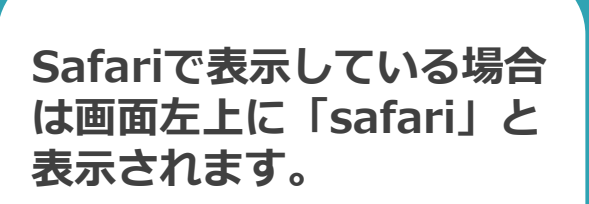

**Safari** 

## **③ [プリント]をクリックし、 印刷する。**

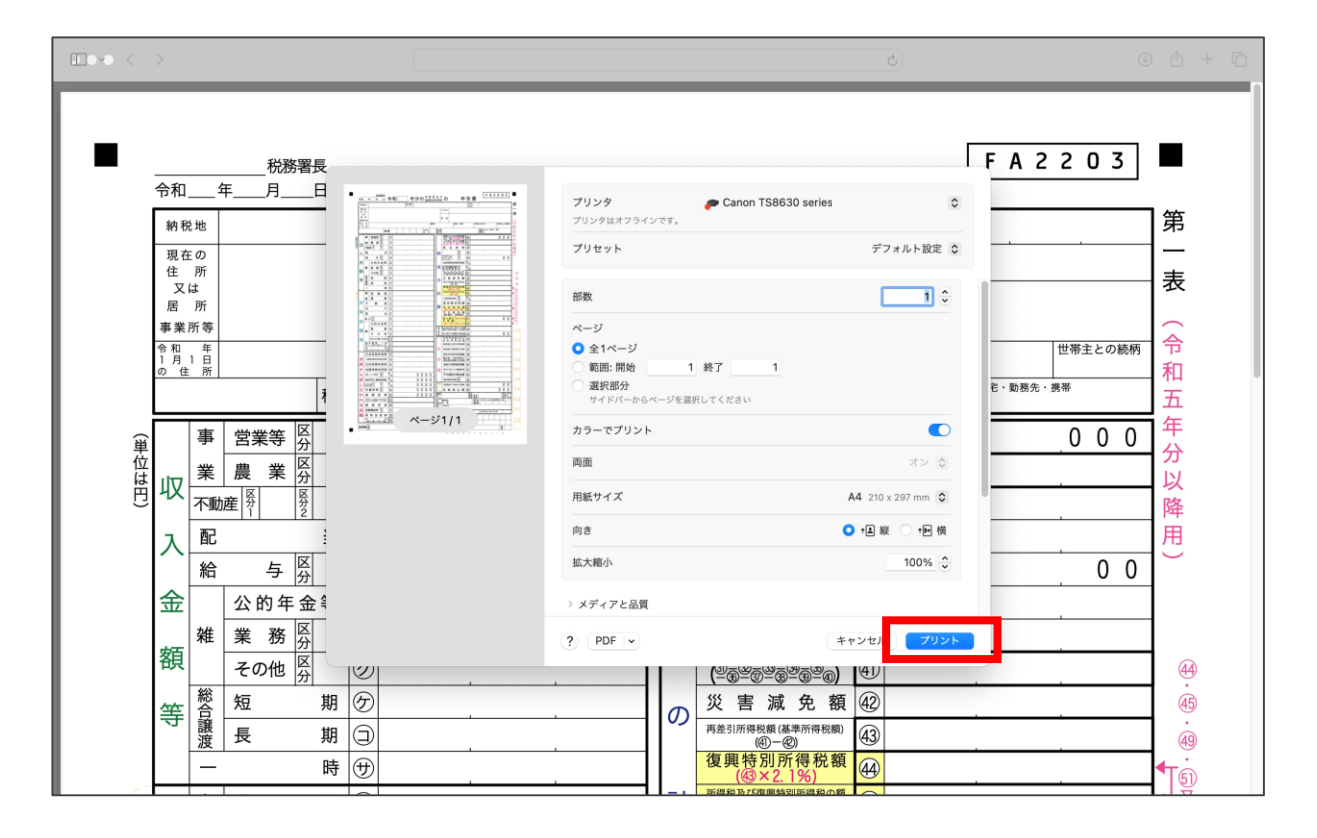